# **M. Jerzy KORCZYŃSKI**<sup>1</sup> **, Paweł FOTOWICZ**<sup>2</sup> **, Andrzej HETMAN**<sup>1</sup> **, Artur HŁOBAŻ**<sup>1</sup> **, Daniel LEWANDOWSKI**<sup>1</sup>

<sup>1</sup>POLITECHNIKA ŁÓDZKA, INSTYTUT ELEKTROTECHNIKI TEORETYCZNEJ, METROLOGII I MATERIAŁOZNAWSTWA<br><sup>2</sup>CŁÓMNY URZAD MIAR GŁÓWNY URZĄD MIAR

# **Sieciowy system informatyczny do obliczania niepewności pomiaru**

#### **Dr inż. M. Jerzy KORCZYŃSKI**

Studia ukończył w 1973 r, doktorat w1981, zainteresowania: niepewność pomiaru, systemy pomiarowe oraz cyfrowe przetwarzanie sygnałów. 54 publikacje.

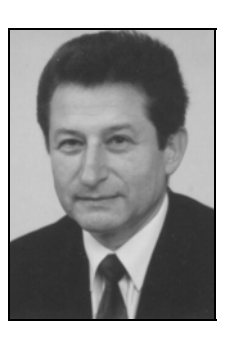

*e-mail: jerzykor@p.lodz.pl* 

#### **Mgr inż. Paweł FOTOWICZ**

Studia ukończył w 1981 r. na Politechnice Warszawskiej. Zajmuje się problematyką niepewności pomiaru, tematyce tej poświęcił w ostatnich latach ponad 50 publikacii

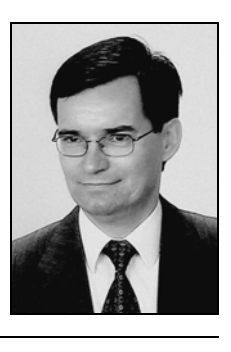

*e-mail: uncert@gum.gov.pl* 

#### **Dr inż. Andrzej HETMAN**

Studia ukończył w 1968 r, doktorat w 1976, zainteresowania: niepewność pomiaru, systemy pomiarowe oraz cyfrowe przetwarzanie sygnałów. 56 publikacji.

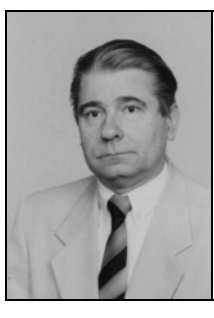

*e-mail: ahetman@p.lodz.pl* 

#### **Streszczenie**

W artykule opisano sieciowy system informatyczny do obliczania niepewności pomiaru. Obliczenia wykonywane są przy zastosowaniu metody szybkiej transformaty Fouriera, realizującej operację splotu matematycznego funkcji gęstości prawdopodobieństwa błędów, charakteryzujących wielkości wejściowe, elementów składowych równania pomiaru.

**Słowa kluczowe**: niepewności, błędy pomiarowe, obliczanie niepewności.

### **Informatical network system to calculate the measurement uncertainty**

#### **Abstract**

The informatical network system to calculate measurement uncertainty is described in the paper. The Fast Fourier Transform Method is applied to calculate convolution of probability density functions, which describe dispersion of errors of quantities forming measurement equation.

**Keywords**: uncertainties, errors, calculation of uncertainties.

### **1. Wprowadzenie**

Efektem wieloletniej pracy zespołu autorów niniejszego artykułu, również wspieranej finansowo przez Komitet Badań Naukowych w formie grantu, jest opracowanie informatycznego systemu

#### **Mgr inż. Artur HŁOBAŻ**

Studia ukończył w 2003 roku, zainteresowania skupiają się na programowaniu Specjalizuje się w szyfrowaniu danych pomiarowych. 5 publikacji.

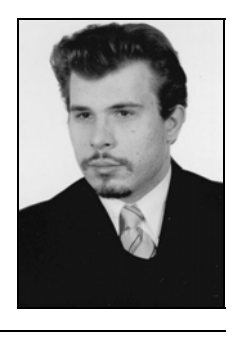

*e-mail: hlobaza@poczta.onet.pl* 

#### **Mgr inż. Daniel LEWANDOWSKI**

Studia ukończył w 2003 roku. Zajmuje się zastosowaniami wbudowanych serwerów HTTP do tworzenia interfejsu użytkownika oraz wykorzystaniem interfejsu ethernetowego w automatyce przemysłowej.

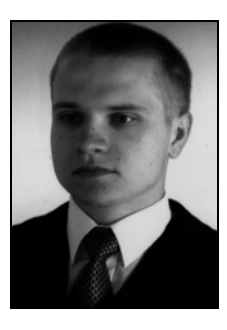

#### *e-mail: daniel.lewandowski@p.lodz.pl*

sieciowego zapewniającego obliczenia niepewności wyniku pomiaru na podstawie danych uzyskiwanych przy ocenach metrologicznych wielkości wejściowych, składowych równania pomiaru [1]. Łatwość wprowadzania danych i obsługi programu czynni z niego użyteczne narzędzie w rękach metrologa.

Zastosowana metoda obliczeniowa oparta jest o splot rozkładów gęstości prawdopodobieństwa błędów pomiarów wielkości wejściowych, co czyni ją w pełni kompatybilną z nowymi rozwiązaniami, lansowanymi przez Międzynarodowe Biuro Miar, przedstawianymi w szeregu opracowywanych dokumentów pod wspólnym tytułem "Evaluation of measurement data" [1].

Metoda była przedstawiana na międzynarodowych konferencjach [2, 3] i opisywana w publikacjach krajowych [4, 5] i międzynarodowych [6, 7], spotkała się z życzliwym przyjęciem i zainteresowaniem ze względu na swoja oryginalność poprzez zastosowanie metody Transformaty Fouriera [8]. Do metody tej nawiązują również publikacje krajowe [9], klasyfikujące ją w kategorii ścisłych metod obliczania niepewności rozszerzonej [10].

### **2. Zalety systemu**

Opracowany system obliczeniowy jest dostępny z dowolnego komputera podłączonego do Internetu.

Wprowadzanie danych odbywa się z zastosowaniem interfejsu użytkownika z arkuszem kalkulacyjnym.

Dzięki wykorzystaniu szybkiej transformaty Fouriera do obliczania splotu rozkładów gęstości prawdopodobieństwa błędu uzyskano znaczne skrócenie czasu obliczeń w stosunku do innych metod przy zachowaniu wymaganej dokładności, np. w metodzie Monte Carlo czas obliczeń jest kilka, a nawet kilkadziesiąt tysięcy razy dłuższy.

Zastosowana w systemie metoda umożliwia obliczenie przedziału ufności pomiaru bezpośredniego oraz pośredniego, który może składać się z pomiarów bardzo wielu wielkości pośrednich (program aplikacyjny umożliwia wpisanie danych 25 wielkości), a wyniki pomiarów poszczególnych wielkości mogą być obarczone niepewnościami zarówno typu A, jak i typu B.

Opracowany algorytm zapewnia wykonanie obliczeń dla różnych rozkładów gęstości prawdopodobieństwa błędu, np. prostokątnego, trapezowego, trójkątnego, normalnego, t-Studenta, typu U oraz umożliwia obliczenie przedziału ufności także dla rozkładów, których oś symetrii jest przesunięta względem osi zerowej.

Poziom ufności można ustawiać na dowolnej wartości między zerem a jedynką. Jeżeli wśród rozkładów znajduje się rozkład normalny lub t-Studenta, to maksymalny dopuszczalny poziom ufności wynosi  $p = 0.99$ .

Obliczenie przedziału ufności może być wykonane dla dowolnej liczby powtórzonych pomiarów elementarnych - wynika stąd, że liczba stopni swobody dla rozkładu t-Studenta może być dowolną liczbą naturalną.

Istotnym elementem zastosowanej metody jest możliwość oszacowanie przedziału ufności również w wypadku istnienia korelacji między wynikami pomiarów elementarnych poszczególnych wielkości pośrednich.

Jednym z zastosowań w praktyce było obliczenie niepewności pomiarów podczas wyznaczania punktów termodynamicznych skali temperatury przy użyciu platynowego termometru oporowego. Wyniki tych obliczeń przedstawiono również na krajowych [11] i międzynarodowych konferencjach [12, 13].

### **3. Interfejs użytkownika**

W zaprojektowanym sieciowym systemie obliczania niepewności pomiaru wykorzystuje się przeglądarkę internetową, poprzez którą udostępnia się użytkownikowi interfejs użytkownika, wzorem np. systemów bankowych. Rozwiązanie takie umożliwia korzystanie z systemu obliczeniowego z dowolnego komputera bez potrzeby instalowania jakiejkolwiek aplikacji. Również aktualizacja aplikacji nie przedstawia sobą żadnego problemu, ponieważ mieści się ona na centralnym serwerze i to wyłącznie jako jeden program.

Aplikację zaprojektowano w architekturze klient-serwer. W przypadku tego typu aplikacji budowanie aplikacji klienckiej nie jest konieczne, ponieważ może nią być jakakolwiek przeglądarka spełniająca przynajmniej podstawowe standardy internetowe.

Aplikacja serwera została podzielona na dwa współpracujące ze sobą moduły, które po ustaleniu sposobu komunikacji pomiędzy nimi, mogą być rozbudowywane niezależnie:

- *Moduł obliczeń* główny moduł sytemu, którego zadaniem jest przeprowadzenie obliczeń. Dane do modułu przekazywane są w postaci pliku tekstowego. Przed rozpoczęciem obliczeń zostaje wykonana analiza pliku wejściowego i następuje zgłoszenie ewentualnych błędów. Po przeprowadzeniu obliczeń tworzony jest plik wyjściowy również w postaci tekstowej i wykorzystywany przez moduł serwera do wyświetlenia danych i wykresów na stronie wynikowej systemu.
- *Moduł serwera HTTP* "*Uncertainty*" służy do obsługi interfejsu użytkownika, czyli realizuje komunikację z przeglądarką internetową. Moduł ten zapewnia również prawidłową obsługę sesji obliczeniowej.

### **4. Logowanie**

Pracę z systemem rozpoczyna się od wpisania adresu http://gum.p.lodz.pl w przeglądarce internetowej. Użytkownik jest przenoszony do pierwszej strony systemu, umożliwiającej zalogowanie się do systemu. Po wprowadzeniu identyfikatora i hasła system weryfikuje tożsamość użytkownika i jego uprawnienia. W zależności od uzyskanych uprawnień, użytkownik będzie mógł skorzystać tylko z podstawowej wersji obliczeń lub również z wersji rozszerzonej. Przed zalogowaniem użytkownik może zapoznać się ze zwięzłym opisem systemu, i z szablonami zawierającymi przykładowe dane.

### **5. Szablony i zasady ich wypełniania**

Po poprawnej autoryzacji użytkownik zostanie przeniesiony do strony, za pomocą której może przesłać plik do obliczeń. Oczywiście format przesyłanych danych musi być zgodny z jednym z szablonów, których niewypełnione wersje można pobrać klikając na odnośniki umieszczone na górze strony.

Użytkownik systemu ma do wyboru trzy szablony: dwa pierwsze przeznaczone są dla wersji podstawowej programu, trzeci – dla wersji rozszerzonej, dostępnej tylko dla upoważnionych użytkowników.

Do pierwszego szablonu należy wpisać wszystkie dane, co oznacza dla użytkownika konieczność wykonania obliczeń zarówno niepewności typu A i B, jak również współczynników wrażliwości. Można także wpisać wartość mezurandu, aby została ona przekazana do tabeli końcowej z wynikami obliczeń.

Drugi szablon zawiera program (makro Excela), obliczający współczynniki wrażliwości na podstawie podanych przez użytkownika estymat zmierzonych wielkości pośrednich oraz wpisanej w wyznaczonym miejscu funkcji pomiaru. Ponadto program samoczynnie wpisuje jednostki miar niepewności standardowych, współczynników wrażliwości oraz udziałów w niepewności złożonej.

Trzeci szablon, nazwany rozszerzonym, zwiększa liczbę analizowanych rozkładów o rozkłady trapezowy i prostokątnologarytmiczny oraz zwalnia użytkownika z konieczności obliczania niepewności standardowych poszczególnych błędów. Program automatycznie oblicza te niepewności na podstawie wpisanych w dodatkowych kolumnach - podstawowych parametrów rozkładów, np. błędów granicznych.

W szablonach znajdują się opisy postępowania przy wypełnianiu tabel.

### **6. Wysyłanie pliku do obliczeń**

Plik z danymi można wysłać na dwa sposoby. Pierwszy to wysłanie pliku tekstowego arkusza, zapisanego jako plik tekstowy z tzw. separacją kolumn tabulacjami. Aby uzyskać taki plik należy otworzyć szablon w programie Excel, wypełnić danymi, a następnie zapisać go jako plik tekstowy rozdzielony znakami tabulacii.

Uzyskany plik tekstowy należy następnie wysłać do modułu obliczeń. Odbywa się to przez podanie ścieżki dostępu do pliku w polu tekstowym, albo poprzez skorzystanie z wygodniejszej w użyciu funkcji przeglądania. Plik zostanie wysłany po wciśnięciu przycisku "*Wyślij do systemu*".

Drugi sposób przesyłania danych wykorzystuje schowek systemowy. W trakcie edycji arkusza należy zaznaczyć określony obszar danych (trzymając wciśnięty klawisz *SHIFT*): dla arkusza podstawowego od komórki *A1* do *K41*, natomiast dla arkusza rozszerzonego od komórki *A1* do *N41* i skopiować go do schowka (klawisze *CTR-C*). Następnie w przeglądarce w okno "*Wysyłanie poprzez pole tekstowe*" wkleja się zaznaczony fragment (klawisze *CTR-V*). Ze względu na niewielki rozmiar pola tekstowego, po wklejeniu pojawia się tylko fragment tekstu, zaznaczonego w arkuszu obszaru. Na etapie projektowania systemu założono, że komputer użytkownika nie będzie obciążany żadnymi obliczeniami, nie dodano więc opcji formatowania wyglądu wklejanych danych za pomocą np. JavaScriptu lub kontrolki ActiveX. Brak takiego rozwiązania jest podyktowany również względami bezpieczeństwa, ponieważ przeglądarka internetowa może mieć wyłączone wykonywanie skryptu lub kontrolki. Trudno oczekiwać od niezaawansowanego w obsłudze przeglądarki użytkownika, aby zmniejszał bezpieczeństwo swojego komputera w celu poprawienia wyglądu tego konkretnego pola tekstowego.

Po wciśnięciu przycisku "*Wyślij do systemu*" użytkownik jest przekierowany do strony z podglądem i może prawidłowo ocenić wysłane dane.

Użytkownik przed wysłaniem danych do systemu jest zobowiązany określić czy dane dotyczą metody podstawowej czy metody rozszerzonej obliczeń. Za domyślną przyjęto metodę podstawową, a zmiana metody odbywa się przez zaznaczenie pola wyboru przy odpowiedniej nazwie.

# **7. Podgląd pliku z danymi**

Strona z podglądem służy użytkownikowi do sprawdzenia poprawności przesłanych danych oraz ich zatwierdzenia do obliczeń lub anulowania operacji. Forma podglądu, czyli liczba wyświetlanych kolumn jest zależna od wybranego szablonu. W przypadku szablonu podstawowego liczba wyświetlanych informacji jest mniejsza, niż w przypadku korzystania z szablonu rozszerzonego.

Zatwierdzenie pliku do obliczeń odbywa się przez wciśniecie przycisku "*Wykonaj obliczenia*". Plik z danymi jest wtedy przekazywany do modułu wykonującego obliczenia.

### **8. Wyniki obliczeń**

Po upływie kilku lub kilkunastu sekund, użytkownik zostaje przekierowany do strony z wynikami obliczeń. Jeżeli wśród rozkładów znajdują się rozkłady *t*-Studenta o małej liczbie stopni swobody, poniżej 4, lub rozkłady typu U o małych udziałach w stosunku do innych udziałów, to czas obliczeń wzrasta kilkakrotnie. Również ze wzrostem poziomu ufności czas obliczeń wydłuża się.

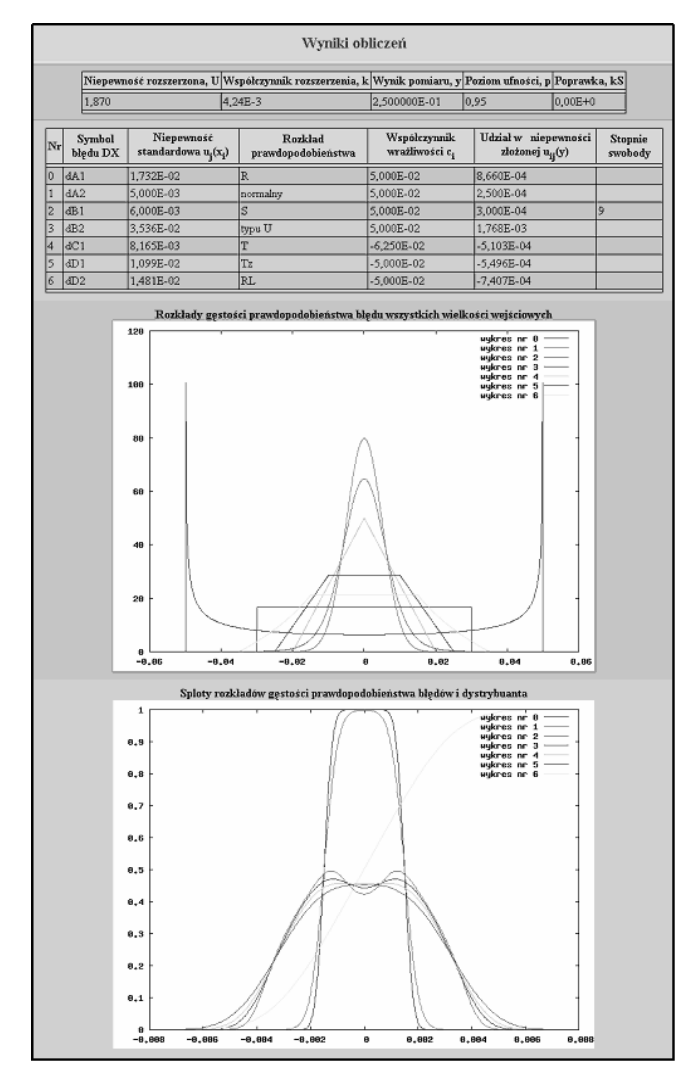

Rys. 1. Wyniki obliczeń wraz z wykresami

Results of calculation and appropriate drawing

Po wykonaniu obliczeń są wyświetlane wartości niepewności rozszerzonej *U*, współczynnika rozszerzenia *k*, wyniku pomiaru *y*, poziomu ufności *p*, poprawki  $k<sub>S</sub>$  (dla wersji rozszerzonej) oraz dwa wykresy. Na pierwszym wykresie są przedstawione rozkłady gęstości prawdopodobieństwa błędów pomiarów poszczególnych wielkości pośrednich w takiej kolejności, w jakiej wpisane zostały do tabeli. Drugi wykres przedstawia sploty kolejno dodawanych

do siebie rozkładów oraz wykres dystrybuanty, czyli całki ze splotu wszystkich rozkładów. Do obliczeń splotów nie są brane rozkłady tych wielkości, których udziały w niepewności złożonej wynoszą mniej niż 1% maksymalnej składowej, gdyż ich udział w niepewności rozszerzonej nie przekracza 0,005%. Odrzucone wielkości są zaznaczone w tabeli wyjściowej zacienieniem. Strona z przykładowymi wynikami jest przedstawiona na rysunku 1.

Po zapoznaniu się z rezultatami obliczeń użytkownik może powrócić do strony wysyłania danych lub wylogować się z systemu.

### **9. Podsumowanie**

Przedstawiany artykuł prezentujący informatyczny system do obliczania niepewności wyniku pomiaru stanowi narzędzie wspomagające laboratoria pomiarowe w tym wzorcujące, w dziedzinie szacowania niepewności i wspomaga każdego eksperymentatora szacującego niepewność wyniku pomiaru.

Niniejszy artykuł powstał dzięki realizacji przez autorów projektu badawczy Nr 3 T10C 040 27 dotyczącego metod obliczania niepewności wyniku pomiaru

## **10. Literatura**

- [1] W. Bich, M. G. Cox, P. M. Harris: Evolution of the 'Guide to the Expression of Uncertainty in Measurement'. Metrologia 43 (2006).
- [2] M. J. Korczynski, A. Hetman, P. Fotowicz: Expanded Uncertainty Calculation – methods and comparison. Proceedings of the International Conference on Computational and Mathematical Methods in Science and Engineering, CMMSE 2004, Uppsala, June 4-8, 2004.
- [3] M. J. Korczyński, A. Hetman, P. Fotowicz: Fast Fourier Transformation An Approach to Coverage Interval Calculation vs. Approximation Methods. AMUEM 2005 – International Workshop on Advanced Methods for Uncertainty Estimation in Measurement, Niagara Falls, Ontario, Canada, 13 May 2005 and Joint International IMECO TC1+TC7 Symposium, September 21-24, Ilmenau, Germany.
- [4] M. J. Korczyński, P. Fotowicz, A. Hetman, R. Gozdur, A. Hłobaż: Metody obliczania niepewności pomiaru. PAK 2/2005.
- [5] P. Fotowicz, M. J. Korczyński, A. Hetman: Zastosowanie probabilistycznego modelu obliczania niepewności pomiaru przy wzorcowaniu omomierza i woltomierza. PAK 11/2006.
- [6] M. J. Korczyński, A. Hetman: A new approach to the presentation of the result measurements in virtual instrument. Advanced Mathematical and Computational Tools in Metrology. Series on Advances in Mathematics for Applied Sciences, vol. 66 (2004).
- [7] M. J. Korczyński, A. Domańska: Calculation of uncertainties in analogue digital converters – a case study. Advanced Mathematical and Computational Tools in Metrology. Series on Advances in Mathematics for Applied Sciences, vol. 72 (2006).
- [8] M. J. Korczyński, M. Cox, P. Harris: Convolution and uncertainty evaluation. Advanced Mathematical and Computational Tools in Metrology. Series on Advances in Mathematics for Applied Sciences, vol. 72 (2006).
- [9] S. Kubisa i S. Moskowicz: Algorytmizacja procedur oceny niepewności pomiaru. PAK 2/2005.
- [10]S. Kubisa: Problematyka niepewności pomiaru na seminariach Sekcji Kształcenia i Rozwoju Kadry Komitetu Metrologii i Aparatury Naukowej PAN. PAK 2/2005.
- [11]M. J. Korczyński, A. Hetman, A. Szmyrka-Grzebyk, P. Fotowicz: Evaluation of accuracy of standard platinum resistance thermometer at national laboratory level. 2nd International Seminar on Low Temperature Thermometry, 6 – 8 October 2003, Wrocław.
- [12]M. J. Korczyński, P. Fotowicz, A. Hetman: Calculation of Expanded Uncertainty in Calibration of RTD Sensors at Low Temperature. UNCERT 2003, 9-10 April 2003, St. Catherine's College Oxford, UK.
- [13]M. J. Korczyński, A. Szmyrka-Grzebyk, P. Fotowicz, A. Hetman: Evaluation of Accuracy of National Standard Platinum Resistance Thermometer. International Conference on Advanced Mathematical and Computational Tools in Metrology (AMCTM 2003), 8-11 September, 2003. CNR, Istituto di Metrologia "G.Colonnetti" (IMGC). Torino, Italy.

 $\mathcal{L}_\text{max}$  and the contract of the contract of the contract of the contract of the contract of the contract of the contract of the contract of the contract of the contract of the contract of the contract of the contrac

*Artykuł recenzowany*